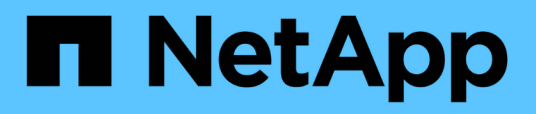

## **Gestion des objets de stockage à l'aide de l'option Favoris**

OnCommand Unified Manager 9.5

NetApp August 02, 2024

This PDF was generated from https://docs.netapp.com/fr-fr/oncommand-unified-manager-95/onlinehelp/task-adding-to-and-removing-storage-objects-from-the-favorites-list.html on August 02, 2024. Always check docs.netapp.com for the latest.

# **Sommaire**

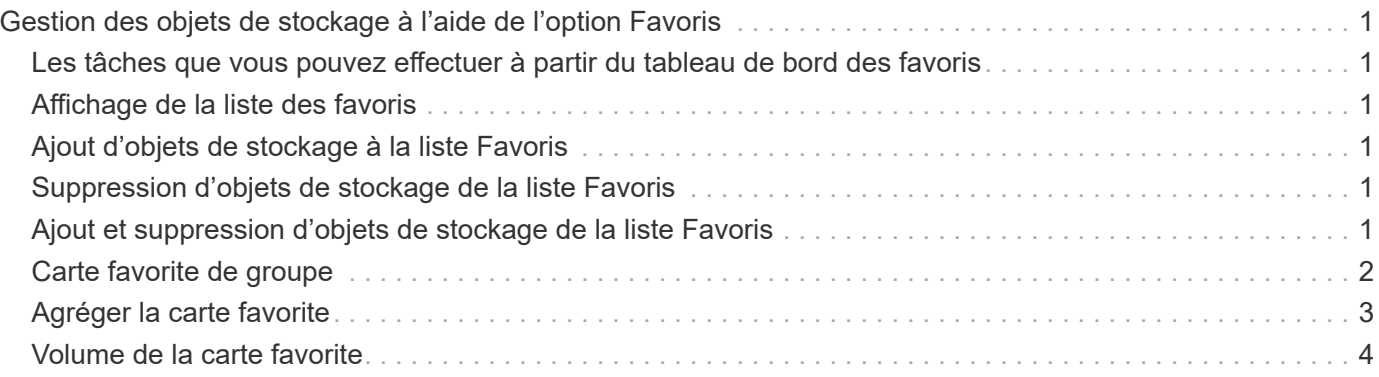

# <span id="page-2-0"></span>**Gestion des objets de stockage à l'aide de l'option Favoris**

L'option Favoris permet d'afficher et de gérer les objets de stockage sélectionnés dans Unified Manager en les marquant comme favoris. Vous pouvez consulter rapidement l'état de vos objets de stockage favoris et corriger les problèmes avant qu'ils ne deviennent critiques.

## <span id="page-2-1"></span>**Les tâches que vous pouvez effectuer à partir du tableau de bord des favoris**

- Afficher la liste des objets de stockage marqués comme favoris.
- Ajouter des objets de stockage à la liste Favoris.
- Supprimer des objets de stockage de la liste Favoris.

## <span id="page-2-2"></span>**Affichage de la liste des favoris**

Vous pouvez afficher les informations relatives à la capacité, aux performances et à la protection des objets de stockage sélectionnés à partir de la liste des favoris. Les détails d'un maximum de 20 objets de stockage sont affichés dans la liste Favoris.

## <span id="page-2-3"></span>**Ajout d'objets de stockage à la liste Favoris**

Vous pouvez ajouter des objets de stockage à la liste des favoris, puis surveiller ces objets pour vérifier leur état, leur capacité et leurs performances. Vous pouvez uniquement marquer les clusters, les volumes et les agrégats comme favoris.

## <span id="page-2-4"></span>**Suppression d'objets de stockage de la liste Favoris**

Vous pouvez supprimer des objets de stockage de la liste des favoris lorsque vous n'avez plus besoin que ceux-ci soient marqués comme favoris.

## <span id="page-2-5"></span>**Ajout et suppression d'objets de stockage de la liste Favoris**

Vous pouvez ajouter des objets de stockage à une liste de favoris pour surveiller les objets pour vérifier leur état, leur capacité et leurs performances. Vous pouvez utiliser l'état de l'objet dans la liste des favoris pour identifier les problèmes et les corriger avant qu'ils ne deviennent critiques. La liste des favoris fournit également l'état de surveillance le plus récent d'un objet de stockage. Vous pouvez supprimer des objets de stockage de la liste des favoris lorsque vous n'avez plus besoin que ceux-ci soient marqués comme favoris.

### **Description de la tâche**

Vous pouvez ajouter jusqu'à 20 clusters, nœuds, agrégats ou volumes à la liste des favoris. Lorsque vous ajoutez un nœud à la liste Favoris, il s'affiche comme un cluster.

### **Étapes**

- 1. Accédez à la page **Détails** de l'objet de stockage que vous souhaitez marquer comme favori.
- 2. Cliquez sur l'icône en forme d'étoile ( $\blacktriangleright$ ) Pour ajouter l'objet de stockage à la liste Favoris.

### **Ajout d'un agrégat à la liste Favoris**

- 1. Dans le volet de navigation de gauche, cliquez sur **Santé** > **agrégats**.
- 2. Dans la page d'inventaire Health/Aggregates, cliquez sur l'agrégat à ajouter à la liste Favoris.
- 3. Dans la page Détails de l'intégrité/agrégat, cliquez sur l'icône en forme d'étoile ( $\blacktriangle$ ).

### **Une fois que vous avez terminé**

Pour supprimer un objet de stockage de la liste des favoris, accédez à la page de la liste des favoris, puis

cliquez sur l'icône en forme d'étoile ( $\left| \bullet \right|$ ) Sur la carte d'objet que vous souhaitez supprimer, puis sélectionnez l'option **Supprimer des favoris**.

## <span id="page-3-0"></span>**Carte favorite de groupe**

La carte préférée du cluster vous permet d'afficher les informations relatives à la capacité, à la configuration et aux performances des clusters que vous avez marqués comme favoris.

### **Attributs du cluster**

La carte favorite Cluster affiche les attributs suivants de chaque cluster :

#### • **État d'intégrité du cluster**

Une icône indique l'état de santé du cluster. Les valeurs possibles sont Normal, Avertissement, erreur et critique.

• **Nom du cluster**

Nom du cluster.

• **Capacité**

Espace libre total sur le cluster.

• **Configuration**

Détails de configuration du cluster.

#### ◦ **Adresse IP**

Adresse IP, ou nom d'hôte, de l'interface logique de gestion du cluster (LIF) qui a été utilisée pour ajouter le cluster.

◦ **Nombre de nœuds**

Nombre de nœuds dans le cluster.

• **Performance**

Détails de performances du cluster.

◦ **IOPS**

Nombre moyen d'opérations d'E/S par seconde au cours des dernières 72 heures.

◦ **Débit**

Débit moyen au cours des 72 dernières heures, en Mbit/s .

## <span id="page-4-0"></span>**Agréger la carte favorite**

La carte favorite d'agrégat vous permet d'afficher les informations sur la capacité et les performances des agrégats que vous avez marqués comme favoris.

### **Attributs d'agrégation**

La carte favorite agrégée affiche les attributs d'agrégat suivants :

• \* État de santé agrégé\*

Une icône indique l'état de santé de l'agrégat. Les valeurs possibles sont Normal, Avertissement, erreur et critique.

• **Nom d'agrégat**

Nom de l'agrégat.

Positionnez le curseur de votre souris sur le nom de l'agrégat pour afficher le nom du cluster auquel appartient l'agrégat.

• **Capacité**

Pourcentage d'espace disponible sur l'agrégat et nombre estimé de jours jusqu'à ce que l'agrégat devienne complet.

Pour les agrégats FabricPool, ces informations reflètent uniquement la capacité disponible sur le niveau de performance local. Cliquez sur la vignette capacité pour afficher des informations détaillées sur la page des détails intégrité/agrégat.

#### • **Performance**

Performances détaillées de l'agrégat.

#### ◦ **IOPS**

Nombre moyen d'opérations d'E/S par seconde au cours des dernières 72 heures.

◦ **Débit**

Débit moyen au cours des 72 dernières heures, en Mbit/s .

◦ \* Latence\*

Temps de réponse moyen requis pour une opération, en millisecondes.

### <span id="page-5-0"></span>**Volume de la carte favorite**

La carte de volume favorite vous permet d'afficher les détails de capacité, de protection et de performance des volumes que vous avez marqués comme favoris.

### **Attributs de volume**

La carte de volume favorite affiche les attributs de volume suivants :

#### • **Etat d'intégrité du volume**

Icône indiquant l'état de santé du volume. Les valeurs possibles sont Normal, Avertissement, erreur et critique.

#### • **Nom du volume**

Nom du volume.

#### • **Capacité**

Pourcentage d'espace disponible sur le volume et nombre estimé de jours jusqu'à ce que ce dernier devienne plein.

#### • **Protection**

Rôle de protection défini pour le volume. Les valeurs possibles sont non protégées, non applicables, protégées et destination.

#### • **Performance**

Statistiques de performances du volume.

◦ **IOPS**

Nombre moyen d'opérations d'E/S par seconde au cours des dernières 72 heures.

◦ **Débit**

Débit moyen au cours des 72 dernières heures, en Mbit/s.

◦ \* Latence\*

Temps de réponse moyen requis pour une opération, en millisecondes.

#### **Informations sur le copyright**

Copyright © 2024 NetApp, Inc. Tous droits réservés. Imprimé aux États-Unis. Aucune partie de ce document protégé par copyright ne peut être reproduite sous quelque forme que ce soit ou selon quelque méthode que ce soit (graphique, électronique ou mécanique, notamment par photocopie, enregistrement ou stockage dans un système de récupération électronique) sans l'autorisation écrite préalable du détenteur du droit de copyright.

Les logiciels dérivés des éléments NetApp protégés par copyright sont soumis à la licence et à l'avis de nonresponsabilité suivants :

CE LOGICIEL EST FOURNI PAR NETAPP « EN L'ÉTAT » ET SANS GARANTIES EXPRESSES OU TACITES, Y COMPRIS LES GARANTIES TACITES DE QUALITÉ MARCHANDE ET D'ADÉQUATION À UN USAGE PARTICULIER, QUI SONT EXCLUES PAR LES PRÉSENTES. EN AUCUN CAS NETAPP NE SERA TENU POUR RESPONSABLE DE DOMMAGES DIRECTS, INDIRECTS, ACCESSOIRES, PARTICULIERS OU EXEMPLAIRES (Y COMPRIS L'ACHAT DE BIENS ET DE SERVICES DE SUBSTITUTION, LA PERTE DE JOUISSANCE, DE DONNÉES OU DE PROFITS, OU L'INTERRUPTION D'ACTIVITÉ), QUELLES QU'EN SOIENT LA CAUSE ET LA DOCTRINE DE RESPONSABILITÉ, QU'IL S'AGISSE DE RESPONSABILITÉ CONTRACTUELLE, STRICTE OU DÉLICTUELLE (Y COMPRIS LA NÉGLIGENCE OU AUTRE) DÉCOULANT DE L'UTILISATION DE CE LOGICIEL, MÊME SI LA SOCIÉTÉ A ÉTÉ INFORMÉE DE LA POSSIBILITÉ DE TELS DOMMAGES.

NetApp se réserve le droit de modifier les produits décrits dans le présent document à tout moment et sans préavis. NetApp décline toute responsabilité découlant de l'utilisation des produits décrits dans le présent document, sauf accord explicite écrit de NetApp. L'utilisation ou l'achat de ce produit ne concède pas de licence dans le cadre de droits de brevet, de droits de marque commerciale ou de tout autre droit de propriété intellectuelle de NetApp.

Le produit décrit dans ce manuel peut être protégé par un ou plusieurs brevets américains, étrangers ou par une demande en attente.

LÉGENDE DE RESTRICTION DES DROITS : L'utilisation, la duplication ou la divulgation par le gouvernement sont sujettes aux restrictions énoncées dans le sous-paragraphe (b)(3) de la clause Rights in Technical Data-Noncommercial Items du DFARS 252.227-7013 (février 2014) et du FAR 52.227-19 (décembre 2007).

Les données contenues dans les présentes se rapportent à un produit et/ou service commercial (tel que défini par la clause FAR 2.101). Il s'agit de données propriétaires de NetApp, Inc. Toutes les données techniques et tous les logiciels fournis par NetApp en vertu du présent Accord sont à caractère commercial et ont été exclusivement développés à l'aide de fonds privés. Le gouvernement des États-Unis dispose d'une licence limitée irrévocable, non exclusive, non cessible, non transférable et mondiale. Cette licence lui permet d'utiliser uniquement les données relatives au contrat du gouvernement des États-Unis d'après lequel les données lui ont été fournies ou celles qui sont nécessaires à son exécution. Sauf dispositions contraires énoncées dans les présentes, l'utilisation, la divulgation, la reproduction, la modification, l'exécution, l'affichage des données sont interdits sans avoir obtenu le consentement écrit préalable de NetApp, Inc. Les droits de licences du Département de la Défense du gouvernement des États-Unis se limitent aux droits identifiés par la clause 252.227-7015(b) du DFARS (février 2014).

#### **Informations sur les marques commerciales**

NETAPP, le logo NETAPP et les marques citées sur le site<http://www.netapp.com/TM>sont des marques déposées ou des marques commerciales de NetApp, Inc. Les autres noms de marques et de produits sont des marques commerciales de leurs propriétaires respectifs.